## EPI 4éme partie

## TRAITEMENT NUMÉRIQUE

/ .

Les éditions 'Création libre' vous chargent de réaliser la première de couverture de son nouveau catalogue à partir d'un tableau de Gauguin.

Vous avez à votre disposition les fichiers numériques suivants :

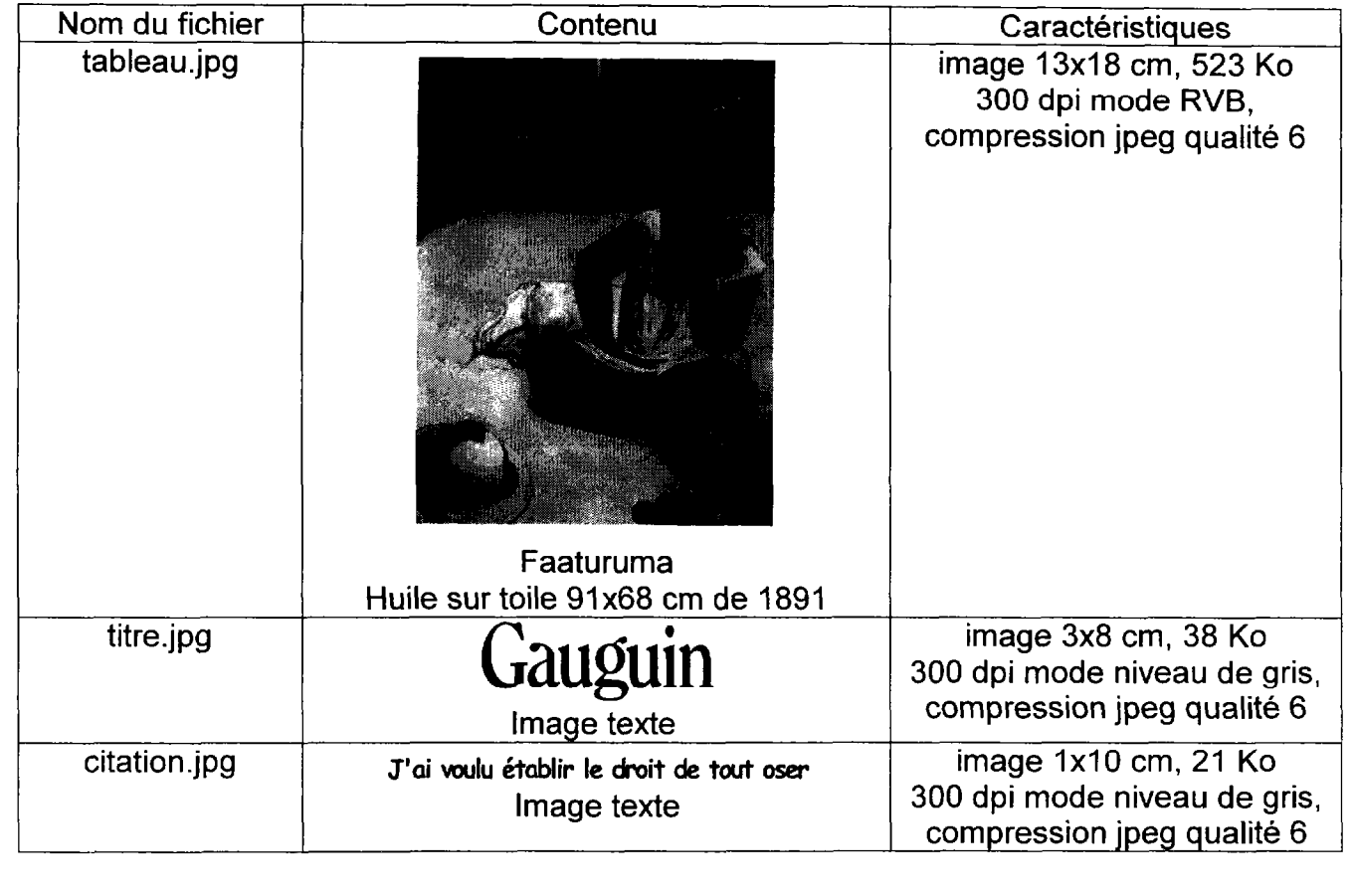

## TRAVAIL A FAIRE

- -1- ouvrir le fichier tableau.jpg.
- -2- dégager le haut du tableau en utilisant la matière et la couleur du sol.
- -3- Insérer l'image texte titre.jpg et coloriser les lettres noires avec la couleur du ruban du chapeau.
- -4- insérer l'image texte citation ipg.
- -5- sauvegarder votre travail sous votre numéro de candidat en compression jpeg qualité 6 (exemple 455.jpg).
- -6- Imprimer votre travail avec un cadre de 0,5 point, les repères de coupe aux quatre coins et la légende. Vous disposez de 2 feuilles A4.

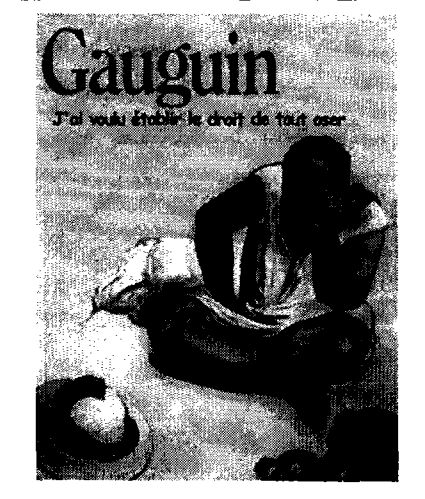

maquette de l'image finale

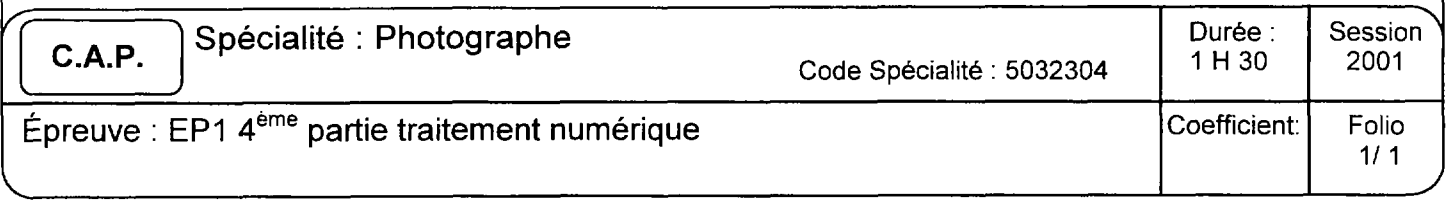

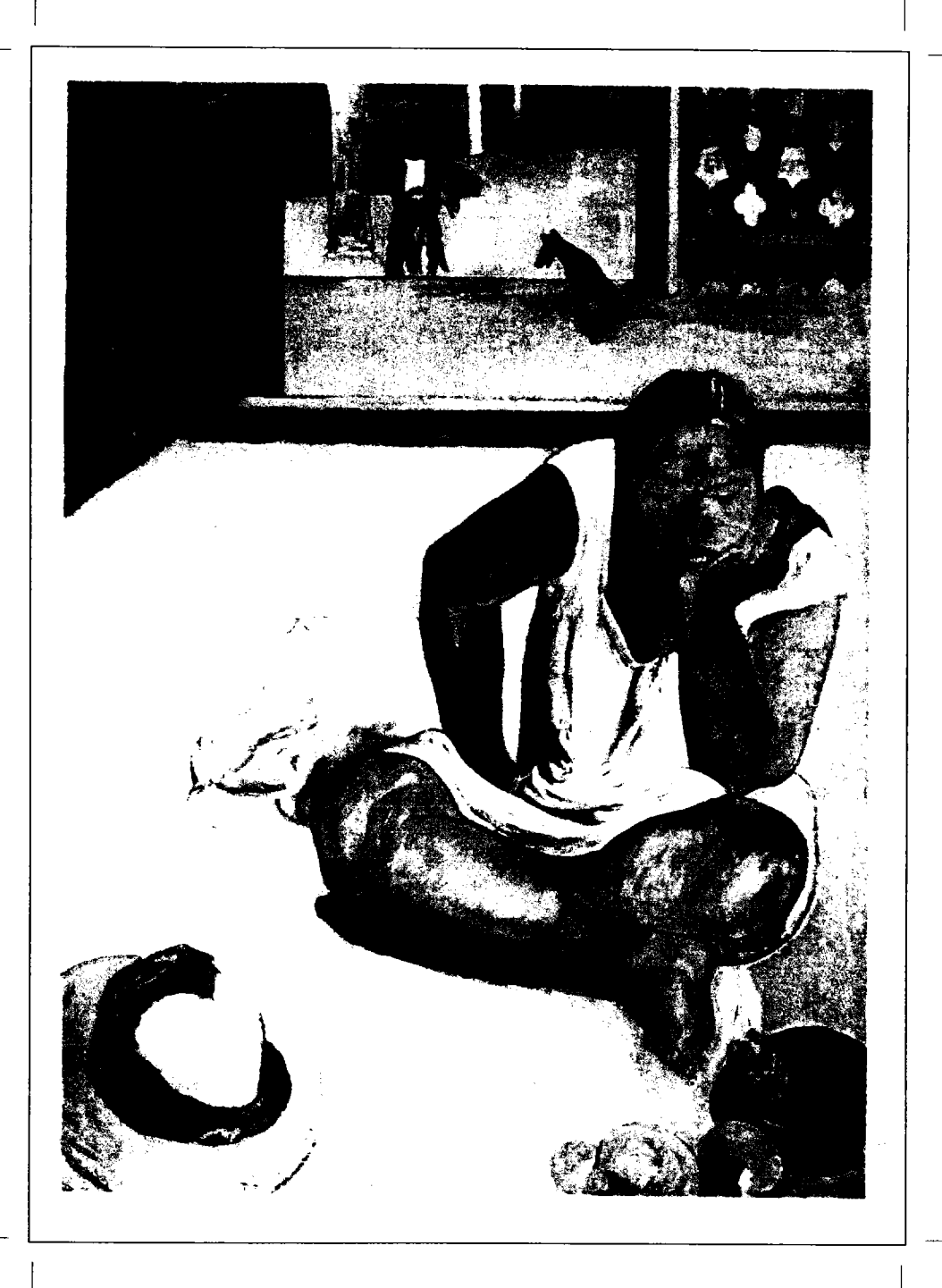

Projet première de couverture du nouveau catalogue des Editions Création Libre